# **ENSINO DO PORTUGUÊS COMO LÍNGUA ESTRANGEIRA E LÍNGUA DE HERANÇA: MATERIAIS PARA UMA APRENDIZAGEM INTEGRADA DE LÍNGUAS E CONTEÚDOS**

Maria João MARÇALO<sup>1</sup> Ana Alexandra SILVA

RESUMO

Este artigo apresentará os principais objetivos e resultados de dois projetos europeus, nos quais a Universidade de Évora esteve envolvida e onde foram concebidos materiais disponibilizados online para o ensino/aprendizagem de PLE e PLH e outras oito línguas, a saber:

- uma biblioteca digital com vídeos para nove línguas; cada vídeo está transcrito e classificado para enquadrar os estudantes de acordo com o Quadro Europeu Comum de Referência para as Línguas;

- um curso para professores a fim de desenvolver materiais para a aprendizagem de línguas através de suporte informático;

- um curso para professores sobre a metodologia da aprendizagem de línguas assistida por computador;

- um livro didático e vídeos "faça você mesmo" que mostram como desenvolver materiais online.

TOOLS (Ferramentas para professores CLIL) foi também um projeto co-financiado pela Comunidade Europeia que previa o desenvolvimento de uma ferramenta online gratuita para apoiar CLIL (*Content and Language Integrated Learning* - Aprendizagem Integrada de Línguas e Conteúdos).

O projeto tinha por objetivo principal a criação de materiais que ajudassem os professores de línguas a trabalhar conteúdos diversificados na L2. Neste artigo serão explorados os conteúdos criados no âmbito do ensino do Português Língua Estrangeira/ Português Língua de Herança.

PALAVRAS-CHAVE: Português Língua Estrangeira; Português Língua de Herança; ferramentas on line gratuitas

# **1. POOLS-2 Portugal, Chipre e Malta**

POOLS-2 constitui-se como um projeto baseado no POOLS, o qual ganhou a

medalha de prata para a Inovação e Criatividade.

POOLS teve como resultados:

1

<sup>&</sup>lt;sup>1</sup> Universidade de Évora, Departamento de Linguística e Literaturas, 7000-052 Évora, Portugal, mjm@uevora.pt , aasilva@uevora.pt

#### *Pôsteres*

- uma biblioteca digital com vídeos para nove línguas; cada vídeo está transcrito e classificado para enquadrar os estudantes de acordo com o Quadro Europeu Comum de Referência para as Línguas;

- um curso para professores a fim de desenvolver materiais para a aprendizagem de línguas através de suporte informático;

- um curso para professores sobre a metodologia da aprendizagem de línguas assistida por computador;

- um livro didático e vídeos "faça você mesmo" que mostram como desenvolver materiais online.

Foi objetivo do POOLS-2 adaptar e transferir os resultados do POOLS para utilização no Chipre, em Malta e em Portugal. Para cada língua POOLS-2 desenvolveu conjuntos de vídeos e materiais de cursos-piloto de formação de professores. O website de POOLS- 2 serviu como um portal para os seus resultados. A partir do website foi possível permitir o acesso a materiais de ensino de línguas e manuais do professor.

A falta de exploração da metodologia CALL (Computer Assisted Language Learning) no Chipre, em Malta e em Portugal está bem documentada em vários  $relatórios<sup>23</sup>$ . Os recursos às TIC são tradicionalmente reservados para as áreas tecnológicas e raramente surgem nas áreas ligadas às artes e humanidades. A falta generalizada de formação adequada dos professores de línguas, nas áreas das TIC, fortalece esta tendência.

O projeto de Transferência de Inovação permitiu a transferência dos resultados obtidos no projeto POOLS, adaptando e traduzindo os materiais iniciais (livro didático, manuais do curso, e vídeos legendados), produzindo vídeos para o desenvolvimento de materiais nas três novas línguas e executar uma sequência de cursos de formação de professores em CALL. A principal transferência da inovação consistiu na adaptação geográfica e linguística dos três novos países e mais três línguas.

 $\frac{1}{2}$ 

<sup>&</sup>lt;sup>3</sup> Ver, por exemplo, o *The Impact of Information and Communications Technologies on the Teaching of Foreign Languages and on the Role of Teachers of Foreign Languages*, relatório solicitado pela Direcção Geral de Educação e Cultura, da União Europeia, em 2002.

### **2. TOOLS- ferramentas on line gratuitas para o professor de PLE**

O projeto *TOOLS - Ferramentas para professores CLIL* criou um serviço online gratuito que permite a produção e partilha de conteúdos por parte dos professores de línguas. Unidades de aprendizagem multimédia com escolhas de áudio, de vídeo ( *YouTube*), de texto (por exemplo, uma transcrição) e de imagens / gráficos. Esta ferramenta apresenta um elemento único e inovador: a capacidade de estabelecer automaticamente a ligação entre cada palavra do texto a dicionários online em mais de 100 línguas.

O professor poderá escolher entre compartilhar a página *online* ou uma ligação para a página em sites, via *e-mail* ou Plataformas de Aprendizagem Virtual (por exemplo, o *Moodle*).

O serviço *online* também permite a criação de unidades de aprendizagem a partir de dispositivos móveis, como por exemplo, *iPads*, e é compatível com qualquer sistema operacional (*Linux*, *Windows*, *MacOS*, *Unix*, etc.). Os materiais de aprendizagem podem ser acedidos e utilizados por *smartphones* e podem, inclusivamente ser criados materiais a partir destes dispositivos móveis.

A facilidade de utilização do sistema também beneficia os professores de línguas mais estudadas e resulta numa Aprendizagem de Línguas com Orientação Vocacional (ALOV) feito à medida e em materiais nas Línguas Menos Utilizadas e Ensinadas (LMUE), caso da língua portuguesa, no contexto Europeu.

Estamos convencidos de que o sistema *online* - as ferramentas de criação de conteúdos e o repositório de materiais -, será de grande benefício, tanto para as instituições de ensino, como para os alunos, uma vez que se trata de um serviço gratuito e em código aberto. As ferramentas de criação e de conteúdos resultantes podem ser usados em dispositivos de baixo custo e em computadores portáteis velhos, pois não necessitam de elevada capacidade de processamento de dados ou de banda larga. Este é um fator chave para facilitar a adoção desta nova tecnologia, já que, para beneficiar do serviço, os utentes finais não necessitam de adquirir um novo hardware ou de atualizar o hardware existente. As despesas com novo equipamento (seja ele hardware ou software) impedem, frequentemente, a utilização de novas tecnologias e são uma fonte de frustração para os potenciais utilizadores.

## **2.1 Aprendizagem Integrada de Línguas e Conteúdos**

A Aprendizagem Integrada de Línguas e Conteúdos foi reconhecida como uma metodologia de ensino pela Comissão das Comunidades Europeias, na sua Comunicação nº 449.<sup>4</sup> Este documento enumera uma série de propostas de ações a nível europeu que irão complementar as iniciativas dos Estados-Membros, que incluem, especificamente, a promoção AILC das seguintes formas:

- I.2.4 A ação Lingua 2 do programa Sócrates financiará uma série de projetos transnacionais para o desenvolvimento e disseminação de novas metodologias específicas para o ensino de disciplinas através de línguas além das línguas francas. [...]
- I.2.5 A Comissão irá propor a alteração do convite geral Sócrates para Apresentação de Propostas [...] de modo a aumentar o apoio às escolas que pretendam introduzir uma abordagem de Aprendizagem Integrada de Línguas e Conteúdos. Serão, em particular, incentivados os intercâmbios alargados de professores entre escolas parceiras.
- I.2.6 Será realizada uma Conferência Europeia para que os políticos e inspetores possam lançar um importante novo estudo sobre os benefícios de Aprendizagem Integrada de Línguas e Conteúdos.
- I.2.7 A Unidade europeia Eurydice vai reunir e divulgar informações sobre a disponibilidade de Aprendizagem Integrada de Línguas e Conteúdos em sistemas de educação e formação europeus, com base na coleta de dados facultados pela sua rede.

De acordo com a política da UE em matéria de multilinguismo, a AILC implica ensinar uma disciplina curricular através de um idioma diferente do que o normalmente utilizado. O tema pode não ter qualquer relação com a aprendizagem de línguas, como

1

<sup>4</sup> *Promoting Language Learning and Linguistic Diversity: An Action Plan 2004 – 2006*. Este documento estabelece que: "Content and Language Integrated Learning (CLIL), in which pupils learn a subject through the medium of a foreign language, has a major contribution to make to the Union's language learning goals. It can provide effective opportunities for pupils to use their new language skills now. rather than learn them now for use later. It opens doors on languages for a broader range of learners, nurturing self-confidence in young learners and those who have not responded well to formal language instruction in general education. It provides exposure to the language without requiring extra time in the curriculum, which can be of particular interest in vocational settings. The introduction of CLIL approaches into an institution can be facilitated by the presence of trained teachers who are native speakers of the vehicular language." (p.8)

por exemplo, temas de engenharia que serão ensinados em Inglês, numa universidade Espanhola. A AILC está presente e provou ser eficaz em todos os sectores da educação, do ensino primário ao ensino superior, passando pela educação e formação de adultos. O seu sucesso tem sido crescente ao longo dos últimos 10 anos e continuará a sê-lo.

A abordagem multifacetada da AILC pode oferecer uma grande variedade de benefícios:

- desenvolve o conhecimento e a compreensão intercultural
- desenvolve as competências de comunicação intercultural
- melhora as competências linguísticas e de comunicação oral
- desenvolve interesses e atitudes multilingues
- oferece oportunidades para estudar conteúdos através diferentes perspectivas
- permite aos alunos maior contato com a língua-alvo
- não necessita de horas extras de ensino
- complementa outras matérias em verde competir com elas
- diversifica métodos e práticas em sala de aula
- aumenta a motivação e a confiança dos alunos, tanto na língua, como na matéria que está a ser ensinada.

## **2.2 Apresentação do** *CLILSTORE***,** *MULTIDICT* **e** *WORDLINK*

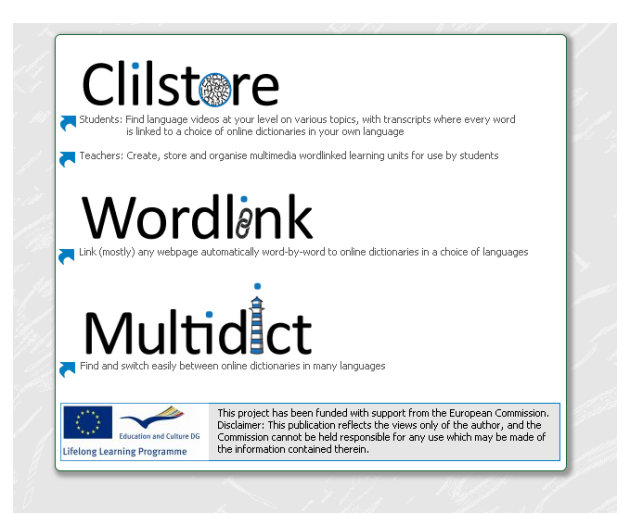

*Figura 1. Página do Clilstore acessível em* http://multidict.net*.* 

### *Clilstore* é um site que:

(i) serve professores que desejem criar ou encontrar unidades multimédia de aprendizagem de línguas para usar com os seus alunos;

#### *Pôsteres*

(ii) oferece um repositório de unidades de aprendizagem de línguas numa variedade de idiomas que os alunos podem aceder diretamente e usar de forma autónoma.

Os alunos também têm a possibilidade de se registarem como autores, criando e compartilhando unidades. Como o repositório de unidades existentes é de acesso público, professores e estudantes que desejam utilizar as unidades existentes não precisam de se registar no serviço antes de visualizar ou utilizar os materiais. Qualquer pessoa que pretenda criar unidades deve registar-se primeiro e ter o seu endereço de email verificado. O interface de autoria foi projetado para ser de fácil utilização.

A ênfase das unidades **Clilstore** está na utilização de material multimédia, o que significa que usa combinações de vídeo, áudio, imagens, texto, hiperligações e tecnologias de suporte secundárias que permitem a criação e partilha de exercícios de linguagem interativos. As unidades de aprendizagem de línguas **Clilstore** contém a mais-valia de cada uma das palavras do texto estar ligada a dicionários *online*. À distância de um simples "carregar na palavra" o aprendente tem acesso a vários dicionários, que lhe permitem a tradução da língua fonte para a língua alvo.

*Multidict* funciona como uma interface de dicionário *online*, independente, acessível em multidict.net ou, diretamente, em multidict.net/multidict. É também um *site* que permite todas as combinações de línguas apresentadas nas unidades de aprendizagem de línguas **Clilstore**. A partir do momento em que os utentes das unidades **Clilstore** carreguem nas palavras, o interface *Multidict* abre ao lado da unidade **Clilstore**, possibilitando aos alunos uma consulta fácil e rápida dos dicionários disponíveis. As mais de cem línguas oferecidas pelo *Multidict* conta com vários dicionários *online*, o que significa que não estando o aluno satisfeito com o seu primeiro resultado, poderá procurar noutro dicionário selecionando-o a partir do menu de dicionários disponíveis ou carregando nos ícones de dicionários, sem ter que reintroduzir o termo da pesquisa.

É importante selecionar o dicionário que melhor se adequa às necessidades de tradução. Cada dicionário tem pontos fortes e pontos fracos. Se um dicionário não tem a palavra que está a ser procurada, como já fizemos notar, o utente pode sempre escolher outro dicionário.

*Wordlink* liga a maioria das páginas da internet palavra por palavra a dicionários *online*. É o software que possibilita a ligação automática de cada palavra dos textos das unidades **Clilstore.** Pode também ser utilizado como uma ferramenta de uso autónoma, acessível em multidict.net para os alunos que desejam consultar facilmente dicionários *online* enquanto leem páginas da internet.

Ao utilizar o *Wordlink* como uma ferramenta de uso autónomo para ligar todas as palavras numa determinada página na internet aos dicionários *online* disponíveis a partir do *Multidict*, a primeira coisa que temos a fazer é selecionar a língua da página da internet no menu *drop-down*. Seguidamente é preciso colar a URL da página que desejamos ligar no campo apropriado e carregar em "Go". Isso permite-nos carregar em qualquer das palavras do texto e procurá-la no *Multidict*.

*Multidict* tem a capacidade de "recordar" o dicionário que foi utilizado na sua última visita à página, tal como o par de línguas que estava a ser trabalhado. No entanto, isso não impede que tanto a língua, como o dicionário possam ser alterados a qualquer momento.

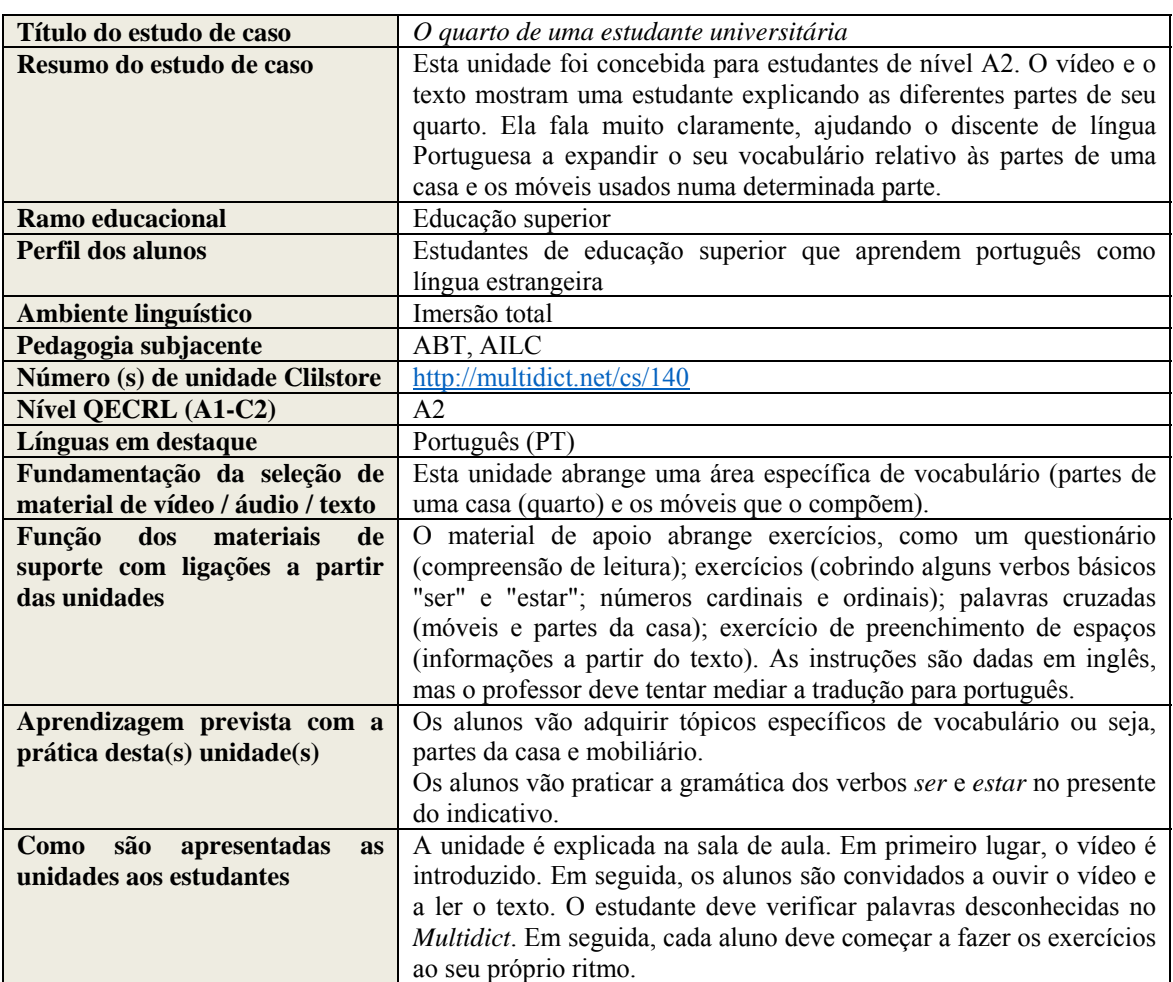

## **2.3 Estudos de Caso**

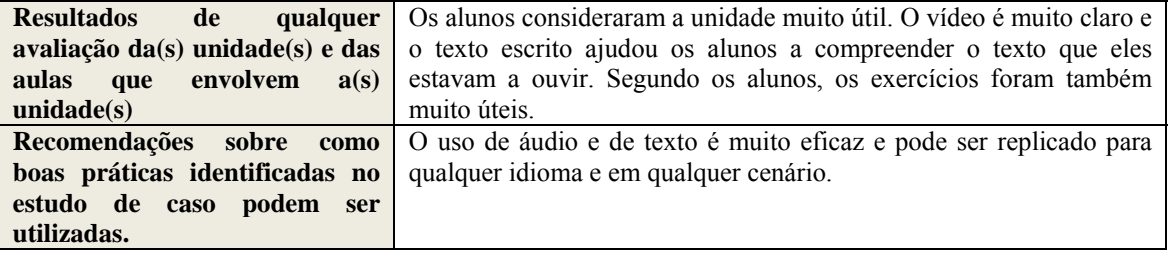

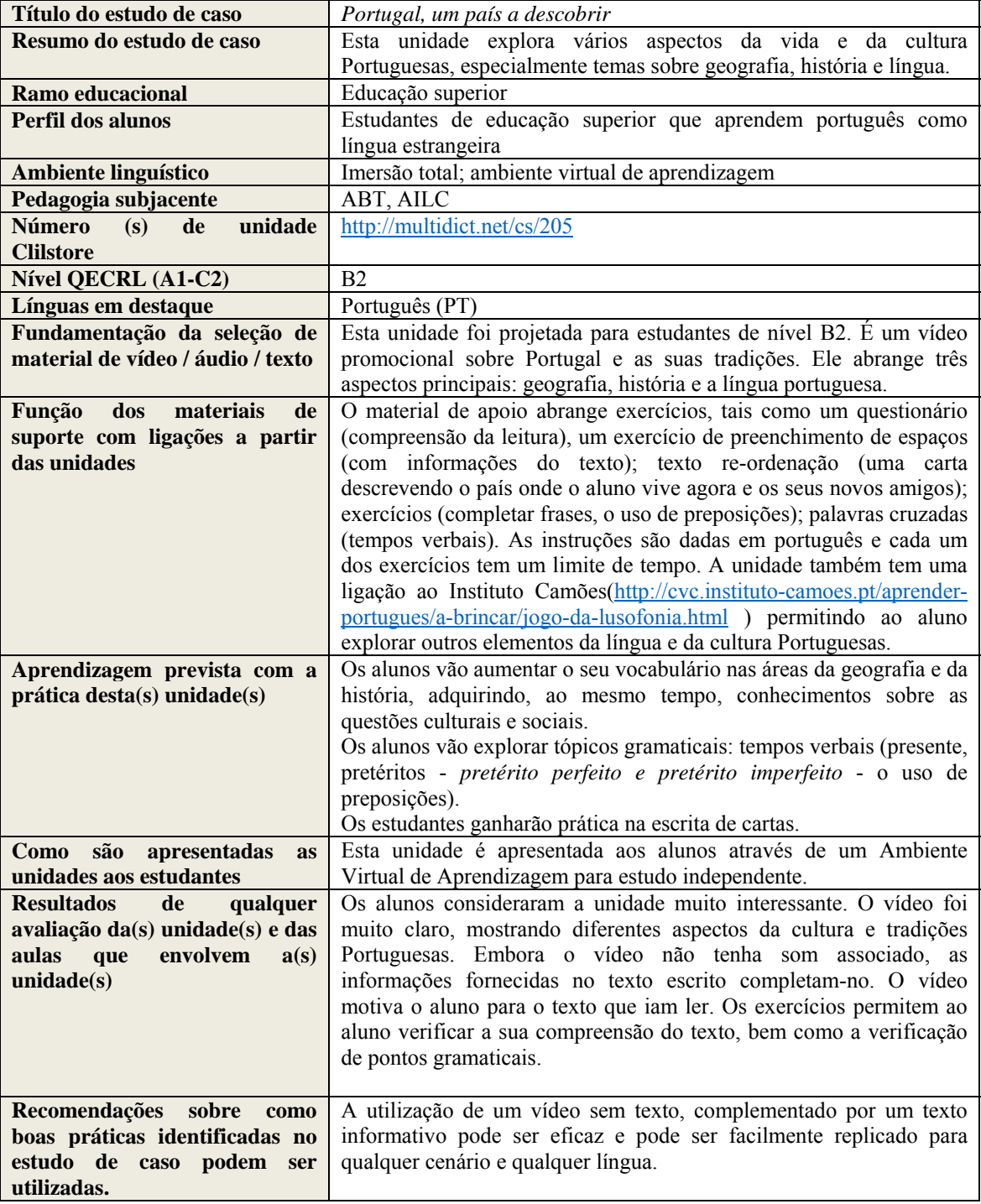

#### **3. Como Criar uma Unidade PLE no CLILSTORE**

Concebido como uma abordagem de educação em que o ensino das línguas e a aprendizagem temática estão em harmonia com o ensino de conteúdos, AILC inspira-se, desta forma, neste duplo objectivo. Destina-se, em primeiro lugar, a assegurar que os estudantes adquiram conhecimento do assunto curricular, e em segundo lugar, a desenvolver a sua competência numa língua diferente da sua instrução normal.

AILC tornou-se uma abordagem educacional inovadora, que é cada vez mais uma prática europeia, caracterizada pela sua metodologia.

Ao projetar materiais de aprendizagem com objectivos duplos, torna-se de extrema importância a cooperação estreita entre o especialista em língua estrangeira e o especialista nos temas e conteúdos. A implementação dos materiais pedagógicos deverá cumprir os dois objectivos: a aquisição da língua estrangeira e dos conteúdos. Devido ao facto de as duas disciplinas - aprendizagem de línguas e determinado conteúdo poderem recorrer a diferentes abordagens para a aquisição de conhecimentos e de metodologias de ensino, ambos os especialistas devem conceber as tarefas e atividades que se complementem, que sirvam ambos os propósitos e que estejam bem equilibradas.

Há uma série de abordagens de ensino, tais como a aprendizagem baseada em tarefas ou a aprendizagem baseada em problemas que, juntamente com metodologias mais tradicionais, podem ser implementadas em benefício tanto da aprendizagem da língua, como da aprendizagem do conteúdo, num ambiente AILC.

A aprendizagem baseada em tarefas envolve a execução de tarefas diárias usando a língua-alvo. Estas tarefas, contrariamente aos exercícios em aula de língua, visam, geralmente, resultados não linguísticos. Elas concentram-se no significado e não na forma, procurando alcançar um objetivo prático. Por outro lado, na aprendizagem baseada em problemas, utilizam-se desafios, problemas abertos de forma a impulsionar a aprendizagem. Os alunos envolvem-se em trabalhos de grupo colaborativos, sendo que os professores adotam o papel de "facilitadores", em vez de "prestadores de conhecimento." Também se acredita que a aprendizagem baseada em tarefas melhora o conhecimento dos conteúdos e fomenta o desenvolvimento das capacidades de comunicação e de aprendizagem autónoma. Em contexto AILC colocar problemas abertos aos nossos alunos pode, obviamente, assumir muitas formas, dependendo do tema que está interligado ao ensino da língua estrangeira. A tecnologia,

consequentemente, pode desempenhar um papel importante na facilitação dos elementos-chave, a fim de realizar uma tarefa de aprendizagem.

### **3.1 Opções iniciais**

A unidade que iremos apresentar pode ser encontrada em http://multidict.net/cs/780.

Vá à página http://multidict.net/clilstore e carregue em "register" - registo. De seguida, escolha um nome de utilizador, palavra-passe e indique o seu primeiro nome, apelido, e-mail e morada.

# Clilstore - Teaching units for Content and Language Integrated Learning

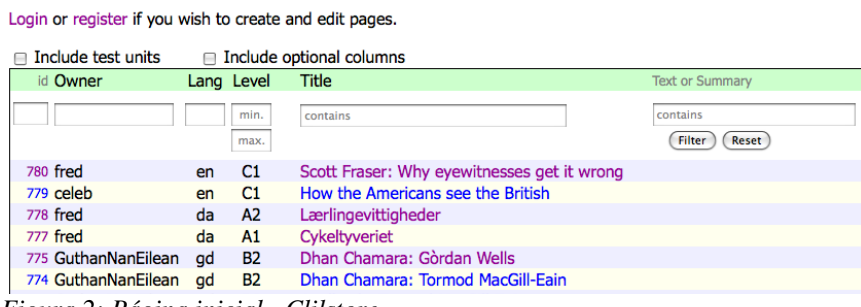

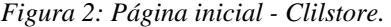

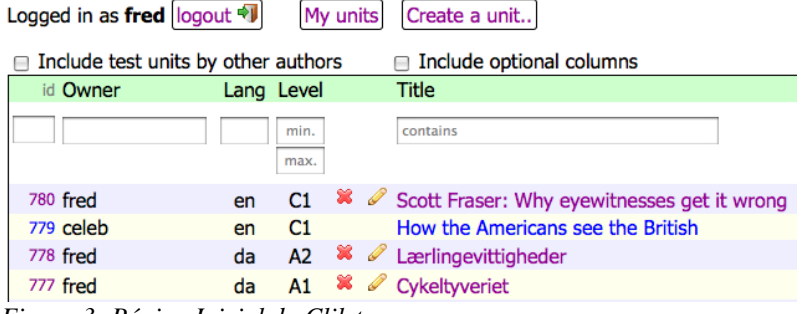

Depois de se registar, pode criar novas unidades ou editar unidades já existentes (é também possível eliminar unidades criadas por si, carregando em X). De seguida, carregue em "Create a unit" – "Construa uma unidade".

A página "Create a Unit" – "Construir uma unidade" - possui vários campos e opções. Iremos apresentar esses campos de seguida:

*Figura 3: Página Inicial do Clilstore* 

- Title Título: Escreva um título adequado à unidade que está a criar.
- Embed Code > "Float" Código incorporado > "Flutuando": Escolha o sítio onde o texto será posicionado em relação ao vídeo/áudio ou à imagem.
- Embed Code: Para adicionar um vídeo/áudio ou imagem do Youtube.com, TED.COM, Vimeo.com, Flickr.com, etc. é necessário procurar a opção "Partilhar e Incorporar" ("Share and Embed") e, seguidamente, copiar e colar todo o código html no campo "Embed code for video or picture".
- Text Texto: Para que o resultado final corresponda a uma formatação adequada é necessária a existência de uma linha em branco entre cada parágrafo. \*Preste atenção à caixa no meio das instruções – se o texto for a letra de uma música, por exemplo, é necessário assinalar as linhas em branco, de forma a que as estrofes apareçam correctamente.
- Text Texto: Existem diversos sites que oferecem não só o vídeo, como a sua transcrição. Por exemplo em http://www.languages.dk/digital onde estão disponíveis diversas línguas. Neste exemplo, utilizaremos um vídeo do site TED.COM

(http://www.ted.com/talks/scott\_fraser\_the\_problem\_with\_eyewitness\_testimon y.html). Carregue no botão "Show transcript", selecione "English", depois copie e cole o texto completo em Clilstore.

- Link buttons Botões de ligação: Neste campo é possível criar botões que podem ligar a outros sites, mas que também podem ligar a exercícios. Escreva um pequeno título no espaço verde "Button text" – "Botão de texto" e escreva o endereço completo da página, no espaço "Link" – "Ligação"(recomendamos que copie e cole a ligação, de forma a que não existam erros de transcrição). Repare que existe uma opção listada por "WL". Uma vez selecionada esta opção, a página ligada será processada , de forma a que todas as palavras que aí surjam também elas possam estar ligadas aos dicionários *online* disponíveis. (Se as páginas contiverem erros, podem não funcionar com a opção WL.)
- Language Code Código da Língua: É preciso utilizar a abreviatura internacional para a língua do texto, por exemplo, EN para Inglês, PT para Português. Esta operação é obrigatória, de forma a que a página possa ser direcionada para os dicionários correctos (se não tem a certeza sobre o código da

língua em que pretende criar a sua página, vá a http://multidict.net/multidict e seleccione a lista de opção do campo 'from' – 'de')

- Learner level Nível do aluno: Faça uma estimativa do nível que o alunos precisa de ter para tirar pleno proveito da unidade. Estes níveis são baseados no Quadro Europeu Comum de Referência para Línguas (http://www.coe.int/t/dg4/linguistic/cadre\_en.asp)
- Summary Sumário: Escreva uma pequena descrição do conteúdo. O texto será pesquisável em diversos motores de busca, como o Google, por exemplo.
- Tick if this is still just a test unit Carregue se esta é uma unidade de teste: Apenas assinale esta opção enquanto a unidade não estiver terminada. Não retirar a sua opção, uma vez terminada a unidade. Só assim ela ficará disponível para visualização.
- Owner Autor: Assinale esta caixa se tiver a permissão / direito de usar os textos, vídeos, etc.
- Publish Publicar: Carregue e partilhe com colegas de todo o mundo  $\odot$

O sua unidade está concluída. Ser-lhe-á atribuído um número, por exemplo 780. Tal significa que o endereço da sua unidade é http://multidict.net/cs/780

# **3.2 Opções Avançadas**

Depois de criada uma unidade, é possível editá-la e, por exemplo, acrescentar ligações para outras páginas ou unidades complementares, utilizando a opção "Link Buttons" – "Botões de Ligação"e colar na ligação.

*Pôsteres* 

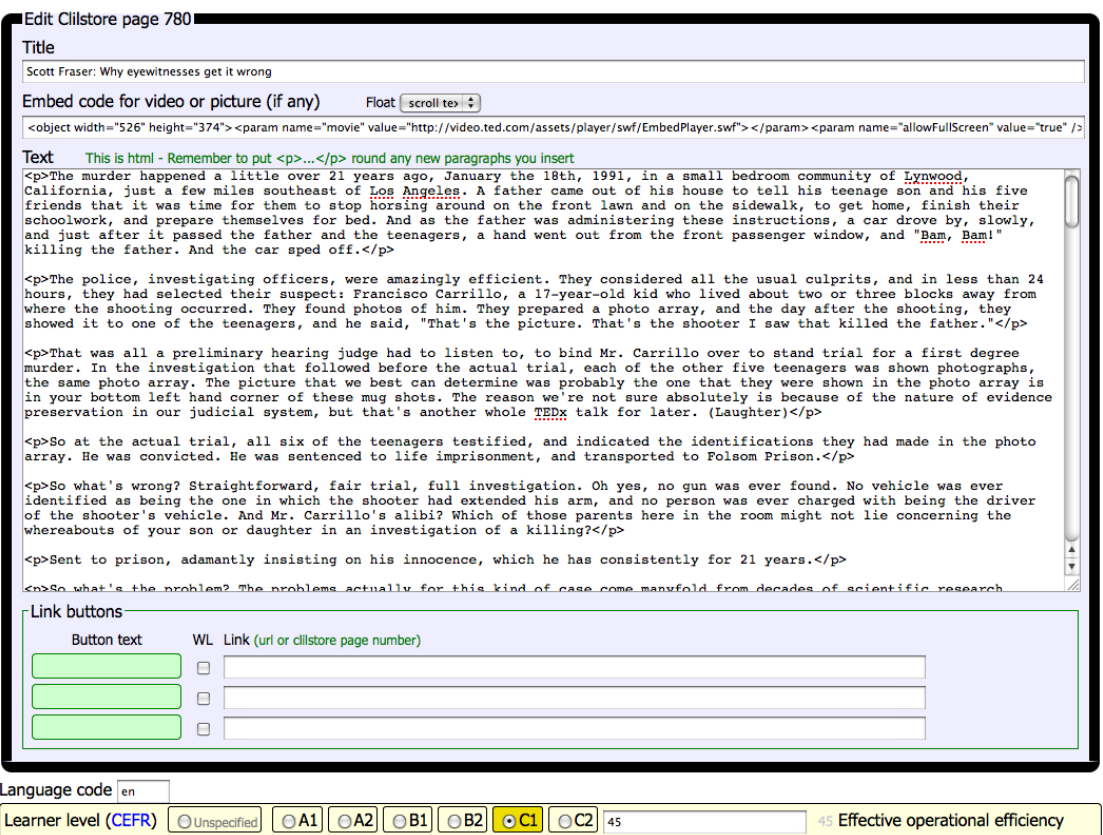

*Figura 4: Edição de exercícios - Clilstore* 

Note, por favor, que o texto na caixa "Text" – "Texto" está agora formatado em HTML. Cada parágrafo começa com  $\langle p \rangle$  e acaba com  $\langle p \rangle$ . Se quiser editar/mudar palavras evite apagar, por exemplo,  $o \le p$ . Se desejar inserir um novo parágrafo no texto, lembre-se que terá que começar com  $\langle p \rangle$  e acabar com  $\langle p \rangle$ .

Se desejar inserir uma imagem do Flickr.com entre dois parágrafos, escolha a imagem do Flickr, e de seguida clique em Compartilhar e "Obter o HTML / BBCode" (ou seja, o modo como o Flickr oferece seu código de incorporação).

O código copiado (e, portanto, a imagem) já pode ser colado na caixa "Text" – "Texto", mas lembre-se de o colocar entre os dois símbolos de parágrafo: " $\langle p \rangle e \langle p \rangle$ ".

O mesmo procedimento pode ser utilizado para incorporar outro vídeo, ou ficheiros áudio, entre parágrafos.

Por outro lado, se não estiver satisfeito com o seu texto e quiser fazê-lo de novo, não se pode esquecer dos códigos  $\langle p \rangle$  e  $\langle p \rangle$ , de forma a separar cada um dos parágrafos.

## **4. Vídeos "Do-it Yourself"**

Vários videos foram criados para apoiar professores que pretendam criar unidades **Clilstore** e alunos/formandos que queiram utilizar o serviço de forma autónoma. Estes vídeos estão disponíveis em todas as línguas representadas no projeto e podem ser acedidas através das ligações abaixo.

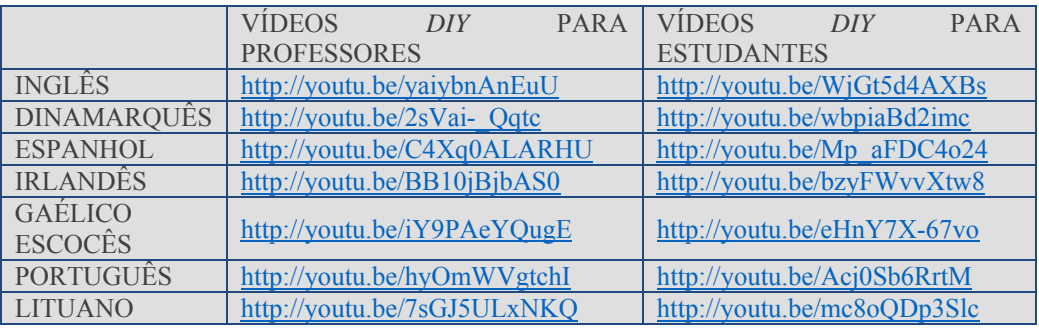

## **5. Resultados TOOLS**

A lista que se segue fornece ligações para: (i) os três instrumentos disponíveis em multidict.net, (ii) o site do projeto que fornece uma detalhada introdução ao conceito explorado, incluindo toda a documentação do projeto, os boletins informativos, informação de referência sobre todos os parceiros e projetos associados; e (iii) ligações directas para as redes sociais utilizados para disseminar os resultados do projeto, construindo uma comunidade de utilizadores.

- Clilstore: http://multidict.net/clilstore
- Multidict: http://multidict.net/multidict
- Wordlink: http://multidict.net/wordlink
- Tools website: http://languages.dk/tools/index.htm
- Tools Facebook: http://www.facebook.com/tools4clil
- Tools Blog: http://tools4clil.wordpress.com
- Tools Twitter: https://twitter.com/tools4clil
- Tools LinkedIn: http://www.linkedin.com/groups/Tools4Clil-4269787

# **REFERÊNCIAS BIBLIOGRÁFICAS**

Coonan, C. 2007. Insider Views of the CLIL Class Through Teacher Self-observation Introspection, *International Journal of Bilingual Education and Bilingualism*, 10:5, 625-646.

Coyle, D. 2007. Content and Language Integrated Learning: Towards a Connected Research Agenda for CLIL Pedagogies, *International Journal of Bilingual Education and Bilingualism*, 10:5, 543-562

Coyle, D., Hood, P. & Marsh, D. 2010. *CLIL: Content and Language Integrated Learnin*Dalton-Puffer (2007) *Discourse in content and language integrated learning (CLIL) classrooms.* Philadelphia.

Lorenzo, F. 2008. Instructional discourse in bilingual settings. An empirical study of linguistic adjustments in content and language integrated learning, *The Language Learning Journal*, 36:1, 21-33